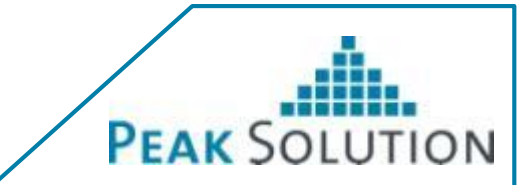

# **BMW contributions to openMDM 5**

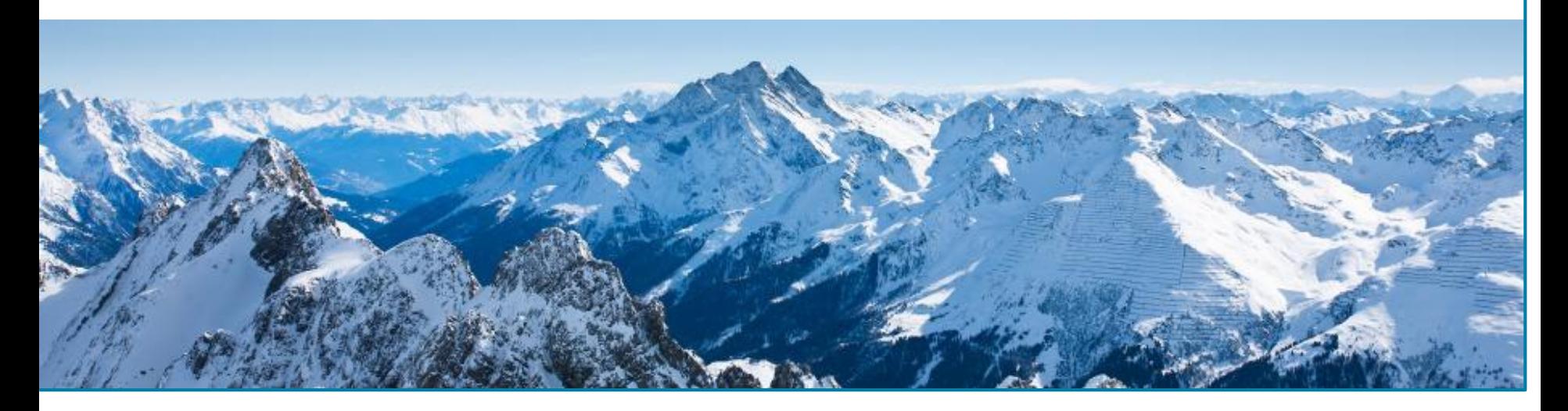

Peak Solution GmbH

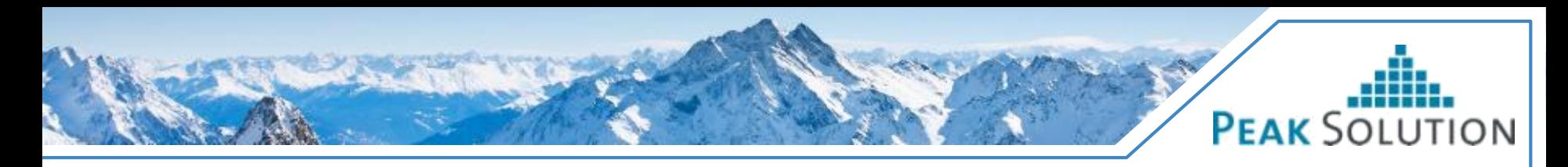

### **Contributed extensions**

- ATFX importer
- ATFX exporter
- Exporting shopping basket selection to third party applications
- CRUD-Operations
	- o Project / Pool / Test / Teststep / Measurement
- New base entity Role
- Configurable path for configuration folder

#### **Changes are pushed to branch mkoller/atfxadapter, except Role which is on mkoller/roles**

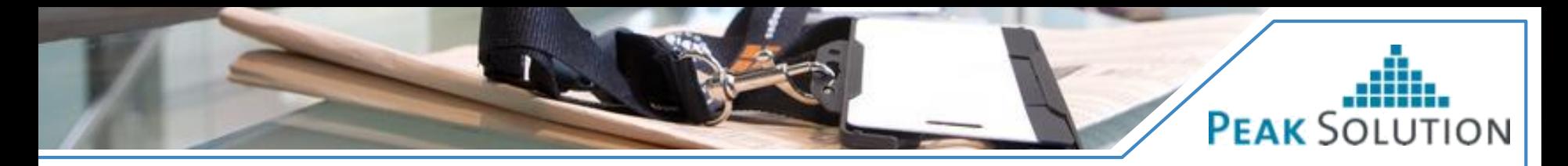

# **ATFX import**

- Import of ATFX files which conform to the openMDM model of the target service
	- − No mapping of attributes
	- − No automatic template detection
	- − Currently classification are written directly to ODS, should be changed when classification Entity is available in openMDM 5
- Import is started by posting the ATFX file to the endpoint /mdm/environments/{SOURCENAME}/import
- Accepted mimetypes
	- − application/atfx (for standalone ATFX files)
	- − multipart/formdata (for ATFX files with component files)
	- − application/zip (for ATFX files with component files)
- Response is a JSON object with properties: state (OK/FAILED), message

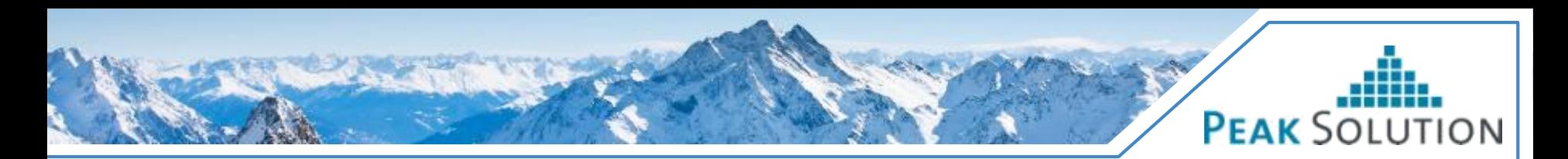

# **ATFX import**

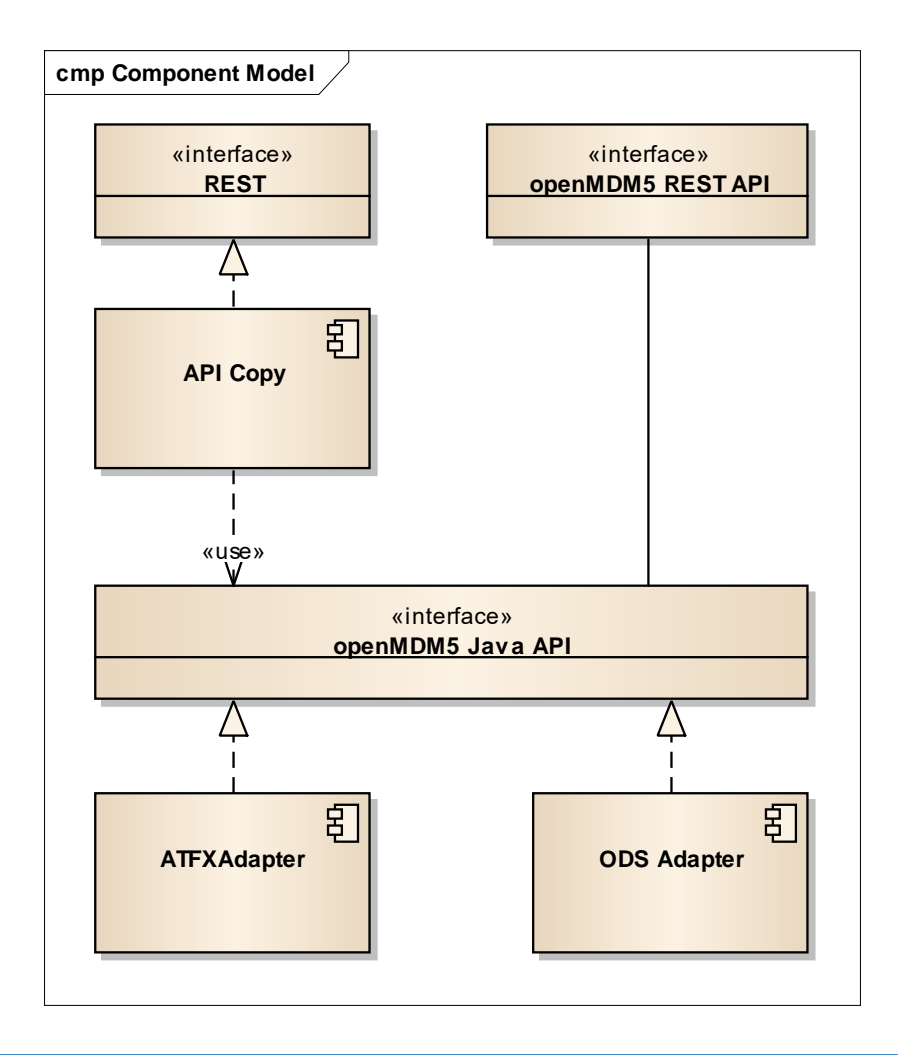

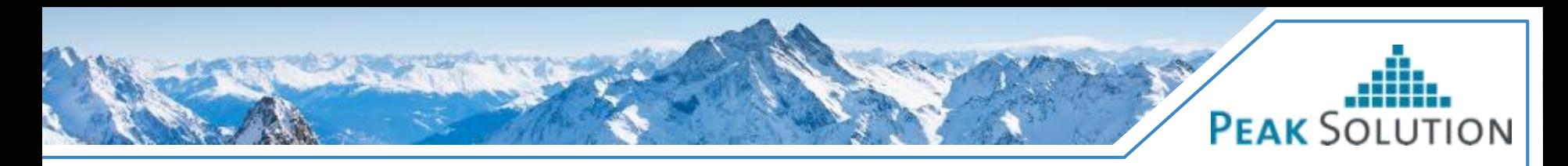

# **ATFX import**

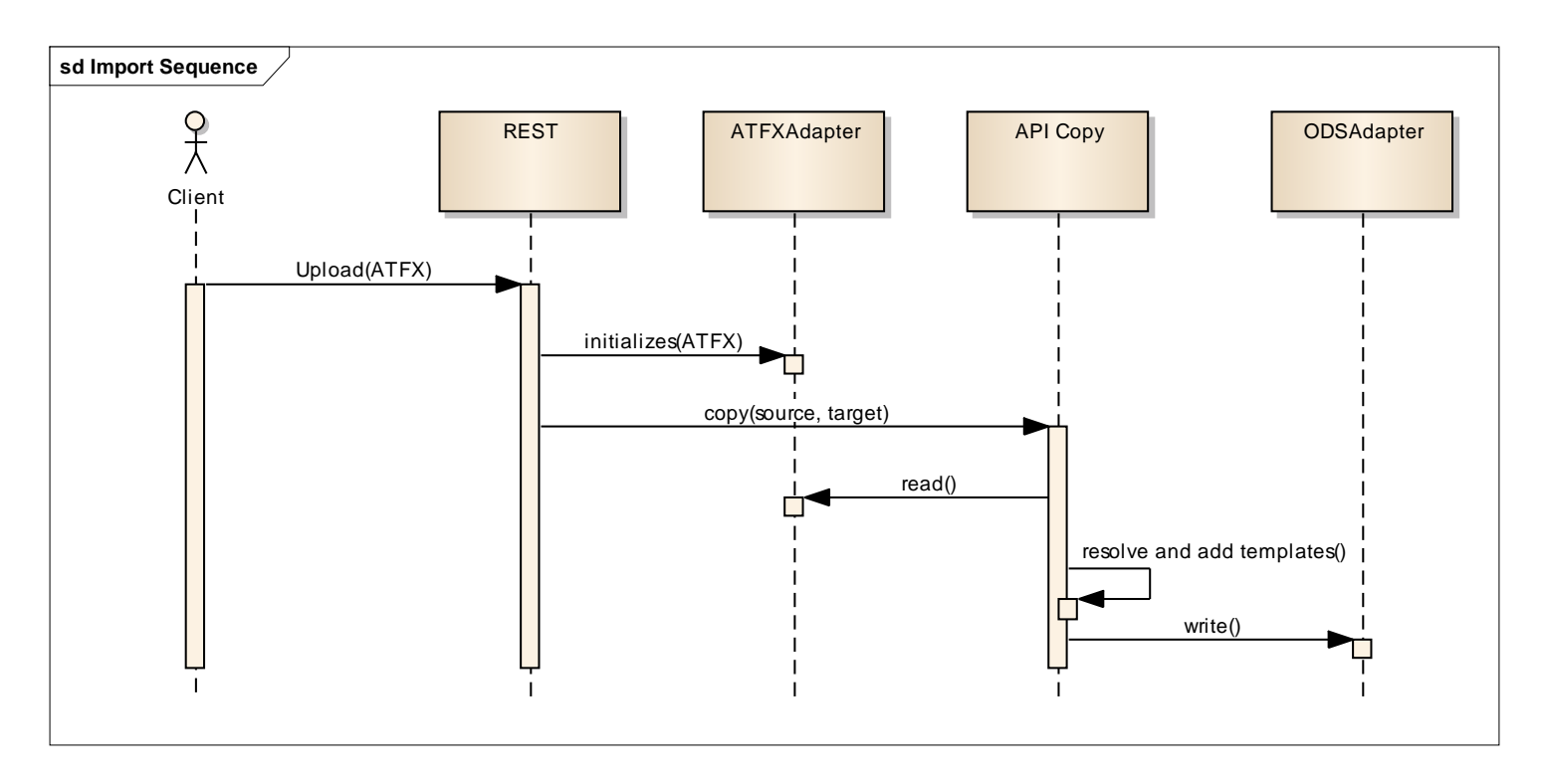

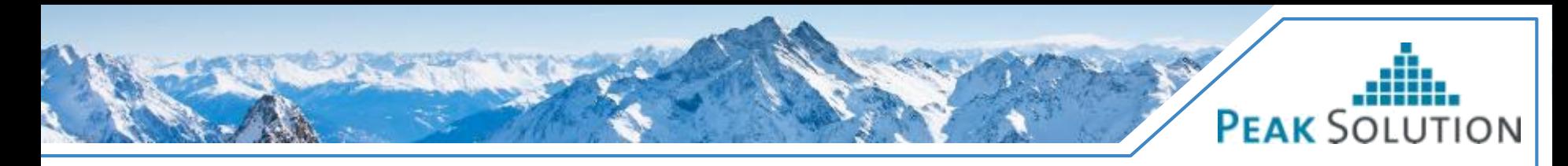

# **ATFX export**

- Export can be started by posting a shopping basket xml file to /mdm/export
	- − Returned content type is application/atfx
	- − Exports are only allowed from one environment
	- − No support for exporting component files (support is missing on MDM5 API level). So values are always written into the ATFX file
- Export can be started in the shopping basket of the openMDM5 web client

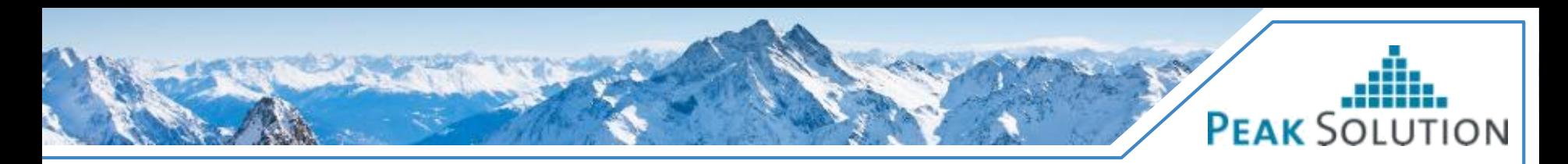

# **ATFX export**

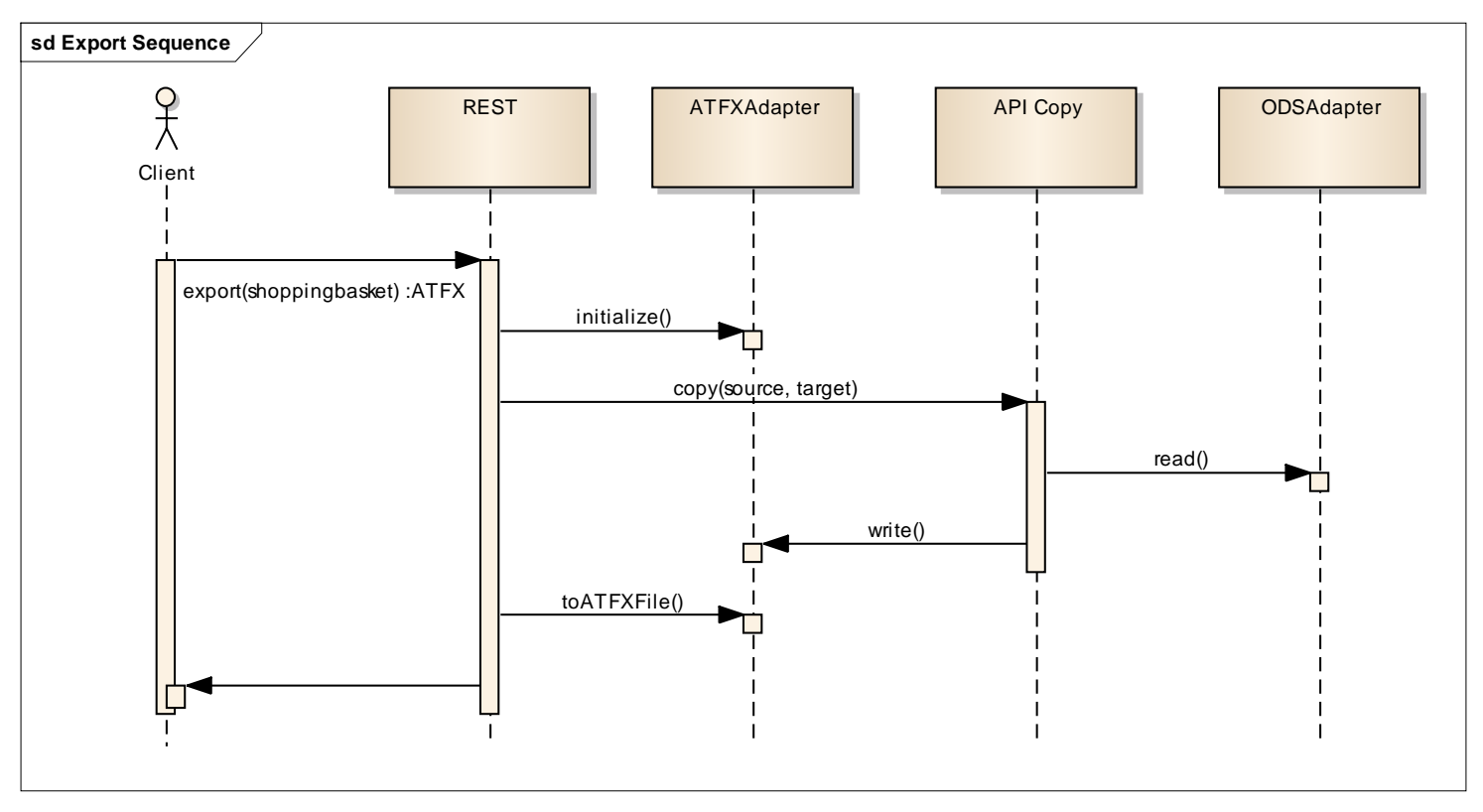

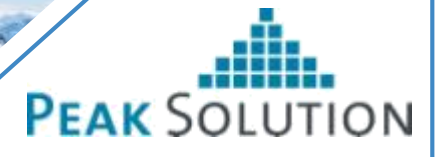

#### **Exporting shopping basket selection to third party applications**

- Problem: Web Application cannot spawn native processes to start analysis software
- · Idea:
	- − Define a file format (shoppingbasket.xsd) which contains relevant information
	- − When analysis software should be started, the web browser downloads a shopping basket file
	- − Shopping basket file can have different file extensions depending on analysis software to start
	- − After downloaded file type handler of the OS starts the analysis software
	- − If analysis software cannot handle the shoppingbasket file, conversion tool can be invoked
- Contribution:
	- − Custom file extensions can be configured in the openMDM5 web client
	- − Shoppingbasket component has an additional drop downbox to start the download of the shopping basket

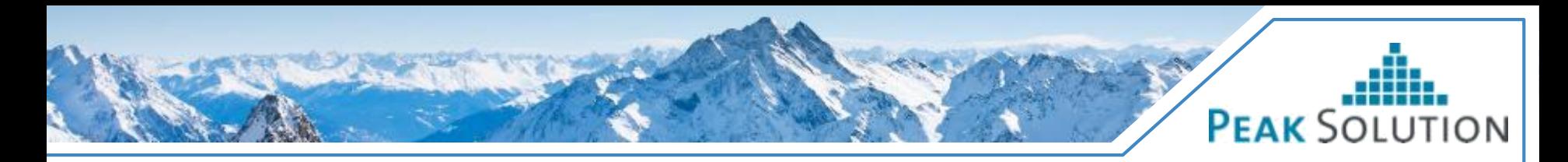

#### **Exporting shopping basket selection to third party applications**

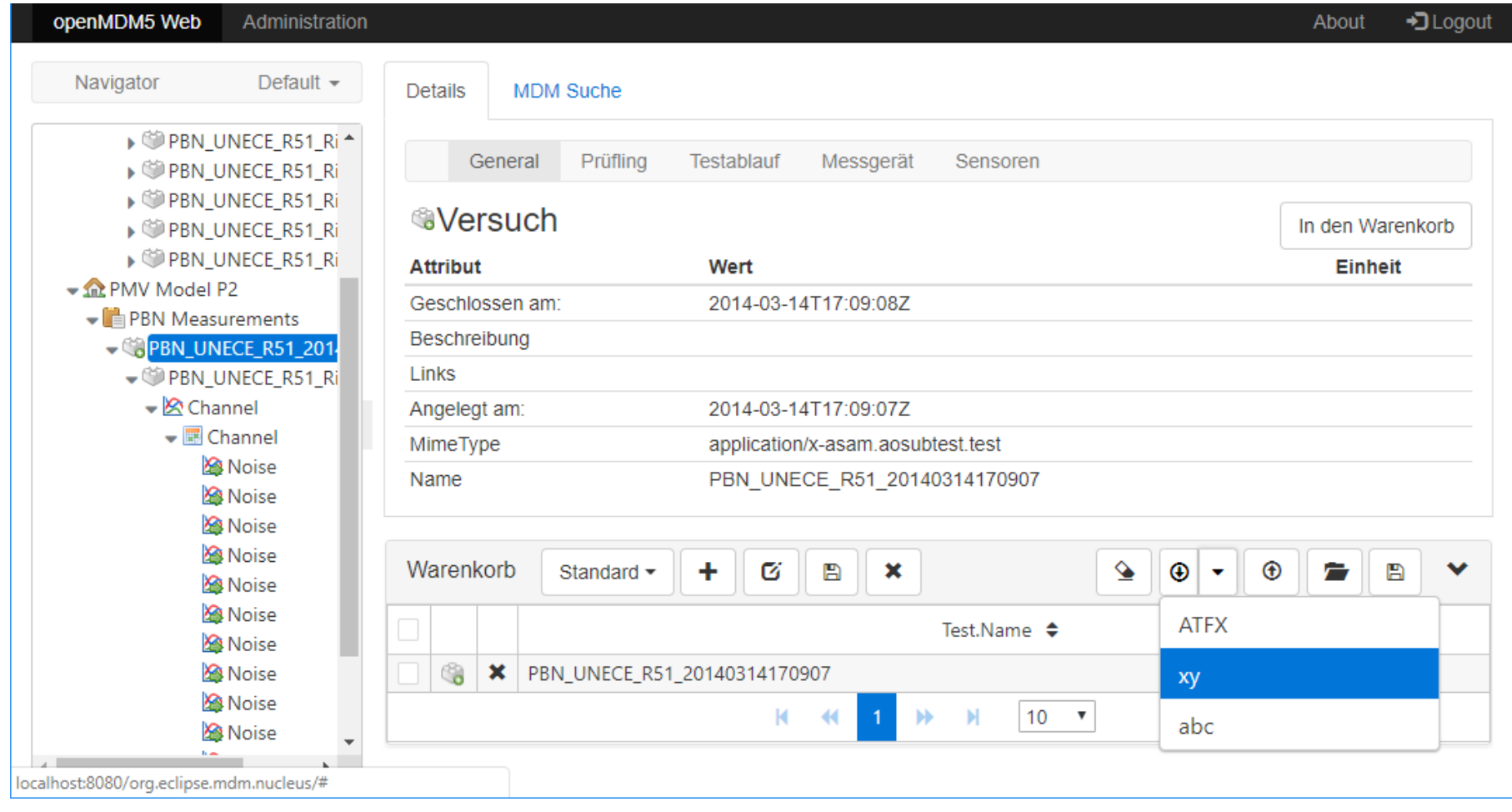

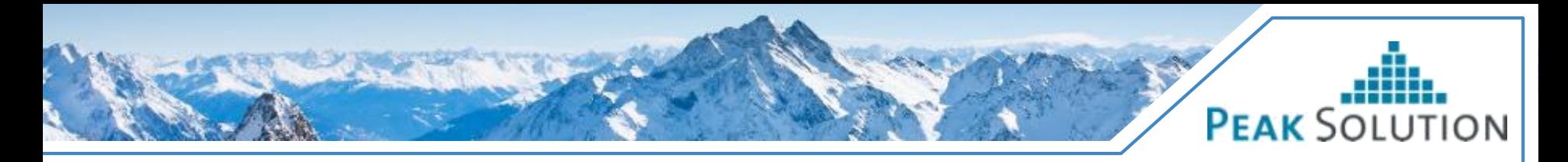

#### **Exporting shopping basket selection to third party applications**

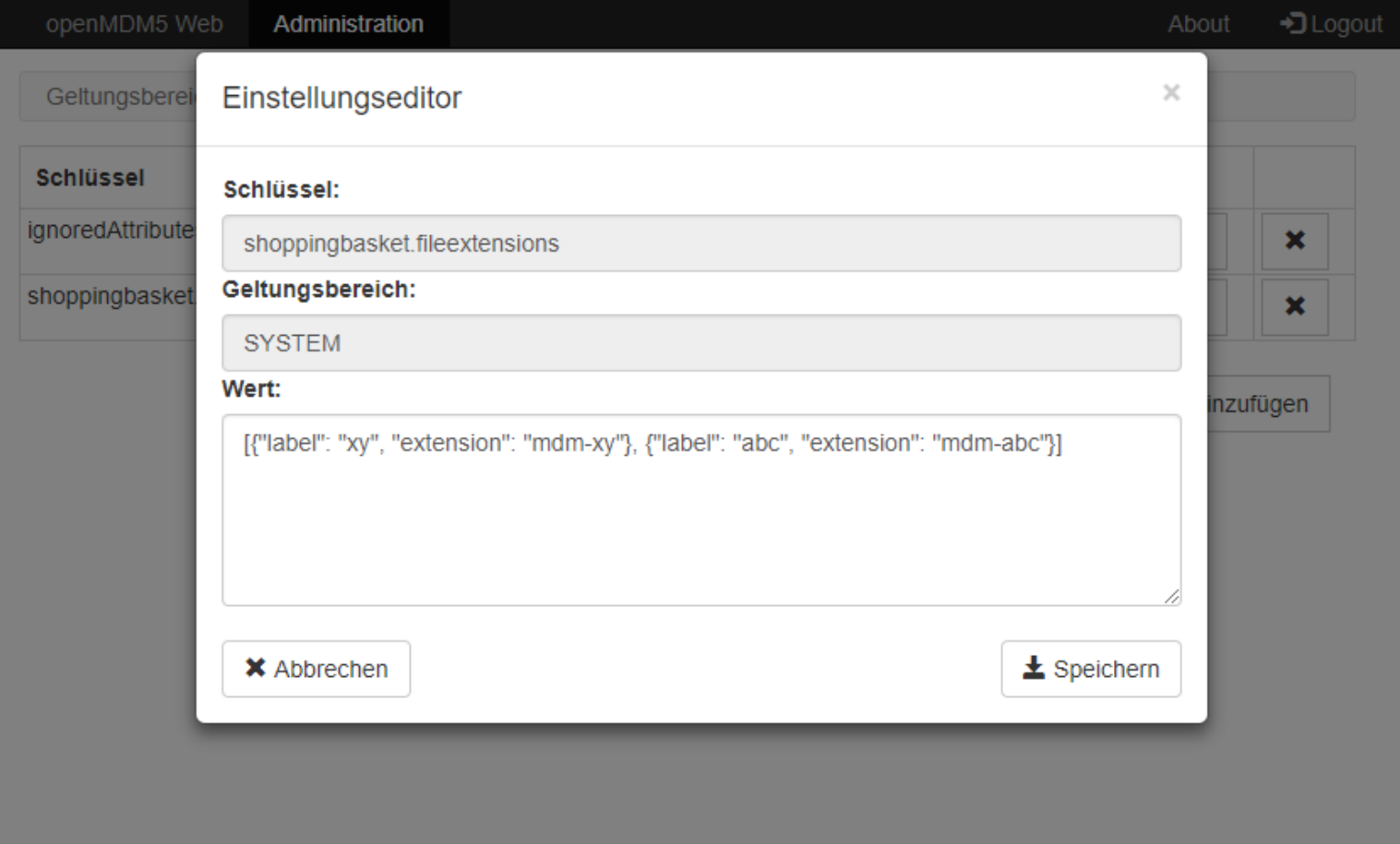

# **PEAK SOLUTION**

# **CRUD-Operations**

- Added REST endpoints for creating, updating and deleting Entities
	- − Project, Pool, Test, TestStep and Measurement
- For TestStep and Measurement context data can be created and updated
- Endpoints are consistent with already existing endpoints
	- − Catalog and Template Entities
- No measured values can be read or written through the REST interface
- No support for attribute units

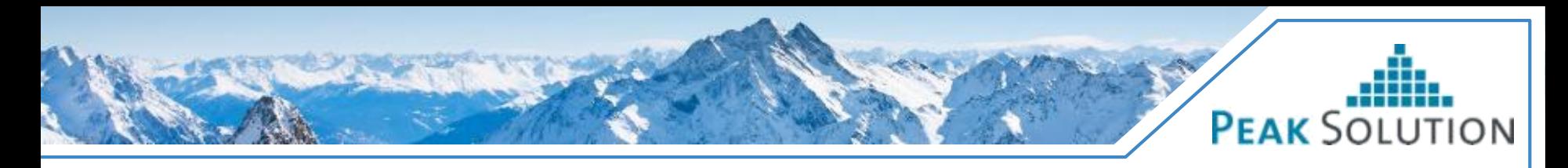

# **New base entity Role**

- Use case: Administer Roles and assign Roles to Users
- Added new base entity Role in org.eclipse.mdm.api.default
- Extended org.eclipse.mdm.api.base to support n-to-m relation type
	- −BaseEntitiyManager#loadRelatedEntities(Entity, Relation name)
	- −Added additional store for n-to-m relations to Core
- Added implementation in org.eclipse.mdm.api.odsadapter

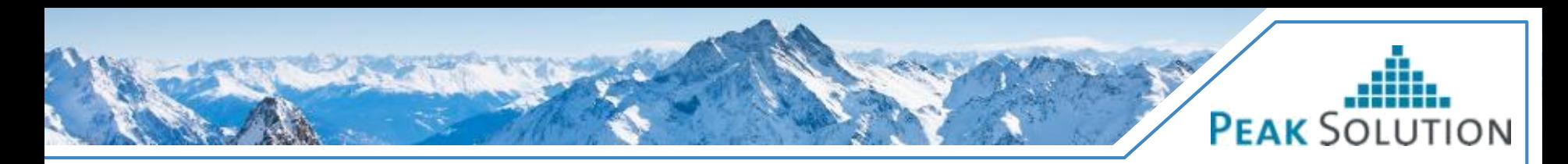

## **New base entity Role**

Example usage:

```
Transaction transaction = entityManager.startTransaction();
User user = entityFactory.createUser("Kennung", "Name", "Vorname");
Role role = entityFactory.createRole(nAuswerter");
role.addUser(user);
```

```
transaction.create(Arrays.asList(user, role));
transaction.commit();
```
entityManager.loadRelatedEntities(role, Role.REL GROUPS2USERS, User.class) .foreach(user -> System.out.println(user.getName());

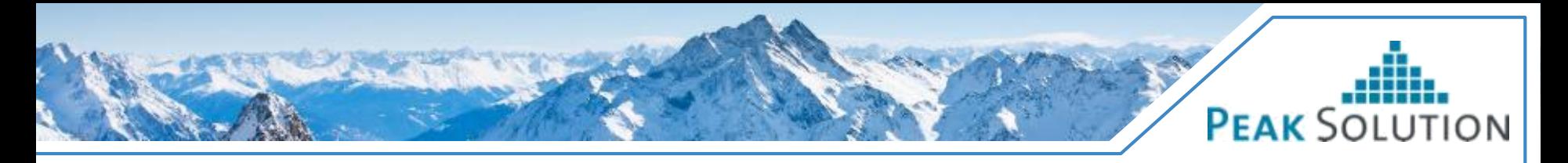

# **Configurable path for configuration folder**

- Until now it was mandatory to put the configuration files and folders in the "config" folder of Glassfish
- In some deployment scenarios more flexibility is needed
- The root folder of all openMDM5 configuration files can now be specifed with the system property "org.eclipse.mdm.configPath"
- If the system property is not found, the behaviour is the same as before.